# MÓDULO 5: ARDUINO

Haremos una práctica en la que nuestro Arduino será capaz de detecta

[Práctica 6: Arduino y](#page-1-0) micrófono

## <span id="page-1-0"></span>Práctica 6: Arduino y micrófono

Para esta práctica, vamos ælnmecersoitaque venía en nuestro kit:

Lo que haremos será detectar el sonido de una palmada y encender el nuestro Arduino UNO. El propósito de esta práctica es poder activar d Data cuando, más adelante, veamos cómo conectar este programa a nu

#### El micrófono

El módulo que vamos a utilizar detecta el sonido con la ayuda de un m amplificador También constapobeteunciómetro ue se utiliza para ajustar el n de salida y la sensibilidad del micrófono.

Hay dos tipos de salidas accesibles desde esstælisdend bgityals analika analógica La salida digital se obtiene cuando el sonido está en un umb potenciómetrso utiliza para ajustar la sensibilidad del pin de salida di determinado sonido sea mayor/menor que el nivel de umbral, la salida salida analógie presenta la señal directa del micrófono como un nivel de con la intensidad del sonido y será la que utilicemos en este proyecto.

#### Los pines

Este módulo consta de cuato poines DO

El pi $A$ O se utiliza para la salida analógica. El pi@ lo conectaremos GaN Dp(i@ round o masa) de nuestro Arduino. El+ se utiliza para alimentar a nuestro sensor con EeV conto beostab pAind dien o El pi $0$  se utiliza para la salida digital.

#### Las conexiones

En la siguiente imagen puedes ver un esquema de las conexiones que

Como puedes ver, DeOInpoinvamos a utilizarlo para esta práctica.

En nuestro caso, para realizar las conexiones vamos a usar la protobo tener cuidado con cómo realizamos la conexiones, ya que todos los pu entre sí de la siguiente manera:

Por tanto, tendremos que colocar nuestro sensor paralelo a las líneas siguiente imagen:

[Una vez tengamos las conexiones preparadas, pasaremos](https://libros.catedu.es/uploads/images/gallery/2022-11/image-1668444673967.jpg) a ver el códi nuestro sensor.

### El código

Como vas a ver, no consta de muchas líneas. Lo primero que haremos almacenará el valor que leamos con nuestro micrófono, este valor sera llamará soundPin:

A continuación, encontramos la función void setup() que se ejecutará haremos es comenzar la comunicación con el puerto serie a una veloci

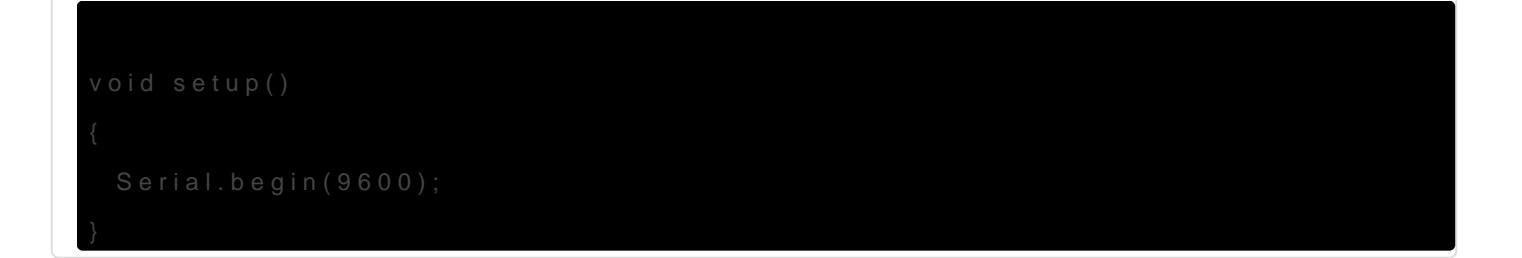

En la función loop vamos a encontrar una variable de un tamaño mayor entero anterior, por eso la almacenamos en un slomgvaEastia valamiaalde aando valores que se lean desde nuestro sensor agrupados en grupos de 100 dividiendo el valor obtenido mensumo 1(00 Esa agrupación viene dada fpor, r que ya mencionameosstee napartado el que decimos que en slamvaciada yean almacenando los valores que se detecten rechPmin. Restancerdas los contador explicamos essite capí?tu Plones la sentseun  $a = a$ nalogRead(soundfRuimo); ona co un contador que va almacenando valores Sigressocirabiés esmuoms = sum + analogRead(sound Point) endríamos el mismo resultado.

Lo siguiente es imprimir por el puerto serie Seelrivaall.opmionbiltne(nsiquinon) péedirle a nuestro Arduino que espere 10 milisegundos a detedea a yun 0) uevo valor

Ver el sonido

Para ver cómo varía el sonido, tendremos  $\phi$ luo en iabriß en uestamo c $S$ cerial Plotter Para ello, tendremos que pussta FT (ao tiel e Icaha hacia arriba) en nue mientras nuestro ratón está colocado sobre la imagen de la lupa:

[El resultado será algo así:](https://libros.catedu.es/uploads/images/gallery/2022-11/image-1668545580948-52-10.png)